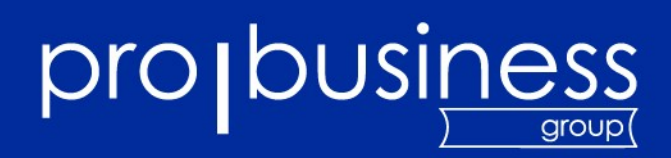

# **RPMs selber bauen S L A C**

**Schlomo Schapiro Principal Consultant Leitung Virtualisierung & Open Source**

**11.12.2008**

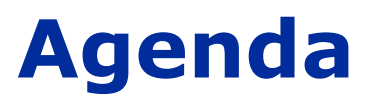

**RPM Pakete H** Motivation **HOWTO Beispiele** L

**Dieser Vortrag ist eine kurze Einleitung in das Thema mit einigen Schwerpunkten aus der praktischen Arbeit.**

**Guter Kurs mit Übungen:**

**<http://www.gurulabs.com/GURULABS-RPM-LAB/GURULABS-RPM-GUIDE-v1.0.PDF>**

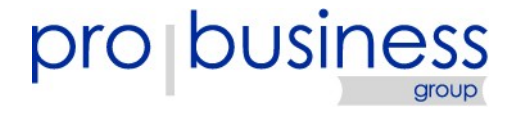

## **RPM Pakete**

## **Inhalt**

- **Metadaten**
	- **Wer, was, woher usw.**
	- **Abhängigkeiten und Widersprüche**
- **Dateien**
- **Aktionen**
	- **Skripte**
	- **Trigger**
- **Signatur**
- **Verpackt mit CPIO und komprimiert**
	- **bzip2 (SLE/openSUSE < 11, Red Hat usw.)**
	- **lzma (SLE/openSUSE ab 11)**

## **RPM Pakete**

- **Standardisierter Name:**
	- **Name**
	- **Version**
	- **I** Release
	- **Architektur**
- **Source Pakete**
	- **Alle Quelldateien**
	- **Bauanleitung (.spec Datei)**
- **Repositories** 
	- **RPMs, Metadaten und Signatur**
	- **RPMMD/YUM, YaST/ZYPP**

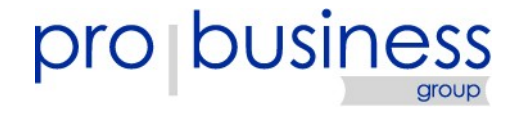

## **Dependency Hell**

- **Querverbindungen (A braucht C-1.0, B braucht C-2.0)**
- **Zyklische Abhängigkeit (A-1.0 braucht B-1.0 braucht A-2.0)**
- **Umbenennung (A braucht C, B braucht C, aber D erfüllt auch C und ist besser), manchmal bei Packman Paketen und SUSE**
- **Versionen (A braucht B-1.0, es ist nur B-1.1 oder B-2.0 verfügbar)**
- **Optionale Abhängigkeiten werden mitinstalliert**
- **Unterschiedliche Paketierer teilen Pakete in unterschiedliche Subpakete auf (a, liba, liba-devel, adoc ...)**

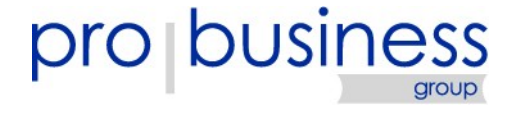

## **Lösungen für Paketkonflikte**

#### **Selber mitdenken**

- **--force oder –nodeps**
- **"schlaueren" Paketmanager benutzen (smart, apt-rpm ...)**
- **Zuerst mehr deinstallieren und dann sauber mit korrekten Abhängigkeiten installieren**
- **Problematisches RPM selber neu bauen (mit modifizierten Abhängigkeiten)**
- **... sonst droht nur Stress bei jeder RPM Installation**

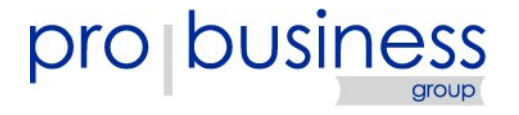

## **Motivation**

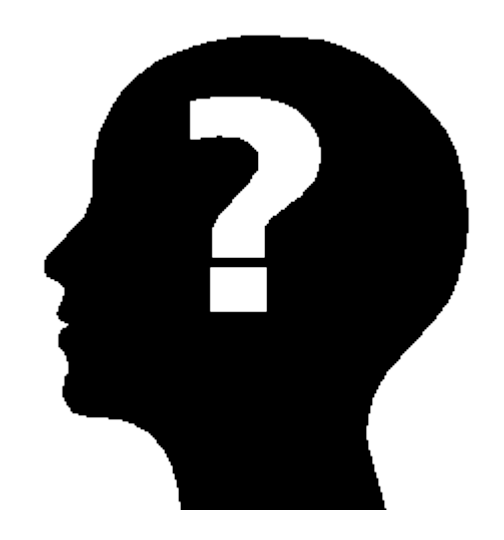

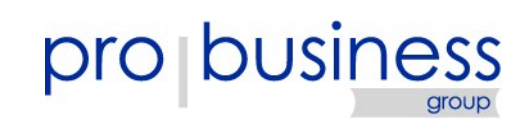

## **Software Management mit RPM**

- **RPM ist die Basis von SUSE, Red Hat, Mandrake usw.**
	- **RPM Features**
		- **Inventarisierung**
		- **Validierung der Paketquellen und installierten Systeme**
			- **Abhängigkeiten & Konflikte**
		- **Updates und Patche**
		- **Dateien und Skripte**

#### **Optimale Plattform für Softwaremanagement**

**Perfekte Integration in Betriebssystem**.

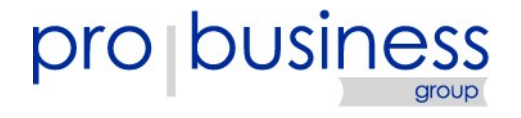

## **Systemmanagement mit RPM**

- **Konfigurationen und Einstellungen als RPM verteilen**
- ı **Einfachster Weg zur Standardisierung**
- **Lohnt sich meist schon ab wenigen Systemen**
- **Paketinhalte:**
	- **Dateien**
	- **Skripte zur Konfiguration und zur Validierung**

**VORSICHT: Paketkonflikte zu Konfigurationsdateien vermeiden!**

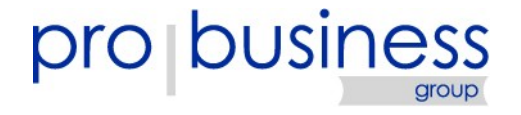

## **Repositories (selber machen)**

- **Relevant: RPMMD/YUM und YaST Repositories**
- **Inhalt**
	- **RPMs und Metadaten**
	- **Patterns und Signaturen**
- **Repository selber bauen:** 
	- **Verzeichnisbaum erstellen**
	- **RPMs hineinkopieren**
	- **RPMs signieren**
	- **Metadaten generieren**
	- **Metadaten signieren**
	- **Veröffentlichen**

#### **RPMMD/YUM Repo:**

- /.../schlomo10
	- |-- i386
		- |-- i586
		- |-- i686
		- |-- noarch
		- |-- repodata
		- $`-- x8664$

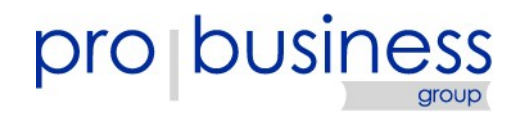

# **Repositories bauen (Skripte)**

#### **~/.rpmmacros**

%\_signature gpg %\_gpg\_path /root/.gnupg %\_gpg\_name Schlomo Schapiro <schlomo@schapiro.org> %\_gpgbin /usr/bin/gpg --use-agent

#### **RPMMD/YUM Repo erstellen und signieren:**

```
#!/bin/bash
REPO=/media/install/schlomo10
KEY=9e62229e
rm -Rfv $REPO/{repodata,.olddata}/*
rpm --resign -v $REPO/*/*rpm
createrepo -v $REPO
gpg -a --detach-sign $REPO/repodata/repomd.xml
gpg -a --export $KEY > 
$REPO/repodata/repomd.xml.key
```
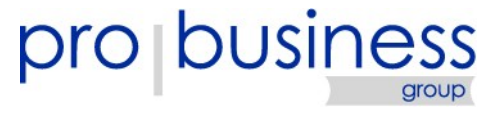

## **HOWTO**

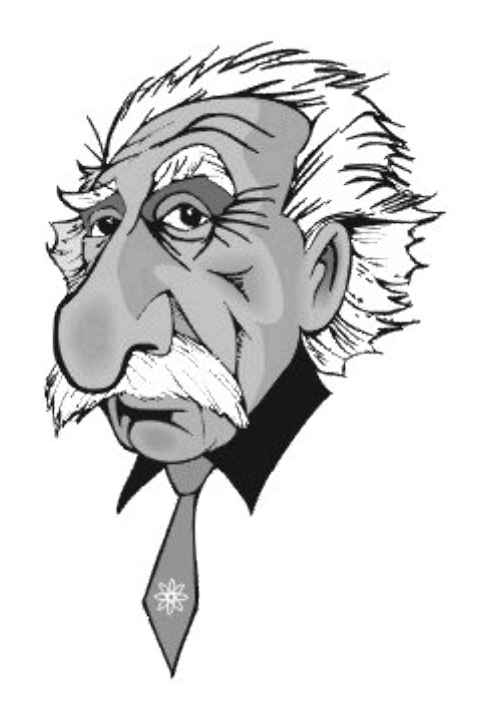

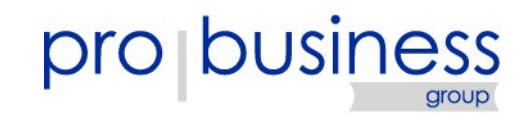

# **Nützliche Kommandos**

**Installieren: rpm -Uhv** H. **Informieren: rpm -q [-i] [-l] RPM-Datei: -p**

**Datei aus Dateisystem: -f**

**Wer liefert: --whatprovides**

**Wer braucht: --whatrequires**

**Validieren: rpm -V**

Chroot: rpm -r </path/to/root> ...

**Optionen: --nodeps, --force, --noscripts**

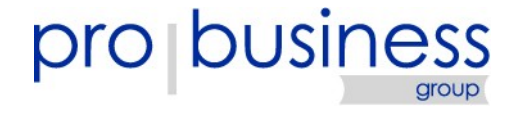

## **RPM auseinandernehmen**

## **rpm -q**

- **--changelog**
- **--scripts und --triggers**
- **--dump und –list**
- **--info**
- **--provides**
- **--requires**
- **unrpm (build Paket auf SUSE)**
- **rpm2cpio <xyz.rpm> | cpio -i -d**

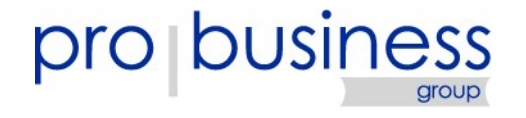

## **RPM bauen**

- **1. Quellen zusammentragen**
- **2. SPEC Datei schreiben**
- **3. 1000x testen**
- **4. RPM in Repository stellen und verteilen**
- **Werkzeuge und Pfade**
	- **rpmbuild -ta, rpmbuild -ba**
	- **/usr/src/packages/{SOURCES,SPECS,BUILD,RPMS,SRPMS}**
	- **/etc/rpm/\*, ~/.rpmmacros**

# **SPEC Datei**

- **Felddefinitonen: Name, Version, Release, URL, License, Requires, Obsoletes, BuilReqs, BuildArch, Provides ...**
- **Variablen %{version}**
- **Macros %setup %patch %configure %makeinstall** H.
- **Sektionen %description %prep %build %install %files %clean %changelog %package ...**
- **Skripte %pre %post %preun ...**
- **Anweisungen %defattr(-,root,root) %config(noreplace) ...**

**Am Besten bei existierenden .spec Dateien abschreiben :-)**

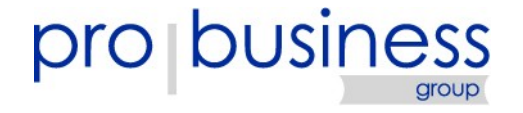

# **Typische Probleme**

- **Konflikte mit Dateien anderer RPMs**
	- **Datei patchen und nicht ausliefern**
	- **Das andere RPM ersetzen**
- **Falsche (ungenügende) Abhängigkeiten**
	- **Weil ein benötigtes Paket auf dem Build-System schon da war**
	- **Saubere Build-Umgebung nutzen**
- **Mehrfache Installation oder Updates funktionieren nicht**
	- **Sauber testen und mit Skripten usw. abfangen**
	- **config(noreplace) ... nutzen**

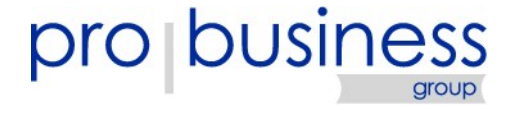

## **Typische Probleme – Crossplattform**

- **Saubere Skripte verwenden (32bit 64bit)**
- **Unterschiedliche Distros (und auch Versionen einer Distro) haben kleinere und größere Unterschiede:**
	- **\*-devel Pakete**
	- **lib\*, \*lib Pakete**
	- **Unterschiedliche Namen für dasselbe, z.B. wodim/cdrecord oder iproute/iproute2 usw.**
- **Schwierig zu testen**
	- **openSUSE Build Service nutzen, build**
	- **Fedora hat eigene (strengere) Standards**
	- **Mandrake ?**

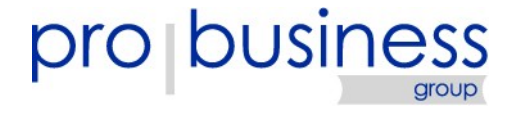

## **openSUSE Build Service**

#### **[http://build.opensuse.org](http://build.opensuse.org/)** H.

**Automatisiertes System zum Erstellen von RPM und DEB**  н **Paketen für (fast) alle Distributionen und Versionen**

#### **Einfachste Bedienung:**

- **SPEC Datei u.ä. hochladen**
- **Quellen hochladen bzw. verknüpfen**
- **Ziele definieren**
	- **Kompilieren lassen**
- **Download über RPMMD/YUM Repositories <http://download.opensuse.org/repositories/home:/XXX/>**

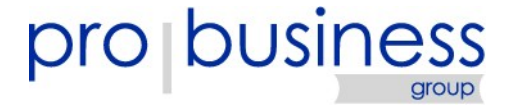

## **Beispiele**

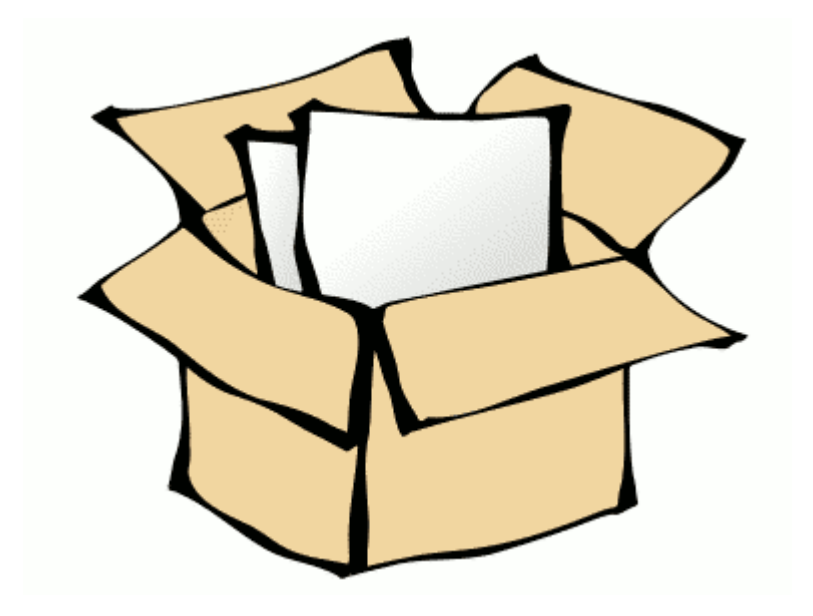

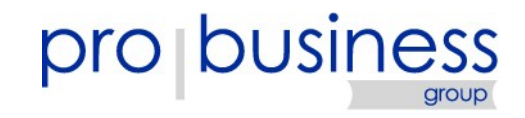

# **Postfix Nullclient Konfiguration**

**Systemmanagement per RPM**

L **Im Beispiel für SUSE Systeme**

**/etc/sysconfig/postfix**

**SuSEconfig --module postfix**

**Allgemeingültige Lösung**

**post Skript:**

**postconf -e inet\_protocols=ipv4 inet\_interfaces=localhost relayhost=mail.dmz mydestination=**

**Keine Integration mit Distributionswerkzeugen**

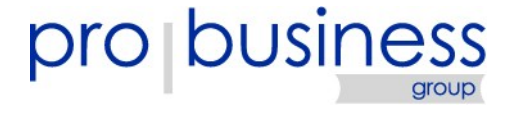

## **Programminstallation**

- **wmx [\(http://www.all-day-breakfast.com/wmx/\)](http://www.all-day-breakfast.com/wmx/)**
- ı **Einfachster (aber cooler) Windowmanager**
- H **Installation per configure, make, make install**
- ı **Klassisches Beispiel für RPM aus Quelltext**

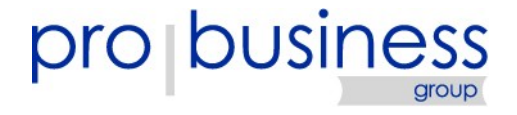

## **Crossplattform, Subpakete**

- **Relax & Recover [\(http://rear.sourceforge.net\)](http://rear.sourceforge.net/)**
- **Vollautomatisches Linux Disaster Recovery**
- **Unterschiedliche Pakete auf SUSE, Red Hat usw.**
- L **Aufteilung in Subpakete (als Beispiel)**

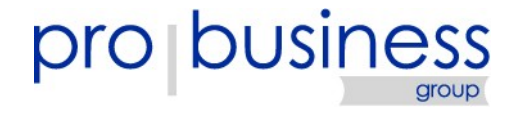

## **Links**

Sammelstelle für SUSE Linux Entwicklerdoku: <http://de.opensuse.org/Entwicklerdokumentation>

Fedore Core Developer Guide (RPMs): <http://docs.fedoraproject.org/developers-guide/ch-rpm-building.html>

Novell Kernel Module Build HowTo:

[http://developer.novell.com/wiki/index.php/Using\\_Novell%27s\\_Kernel\\_Module\\_Build\\_Services](http://developer.novell.com/wiki/index.php/Using_Novell%27s_Kernel_Module_Build_Services) [http://developer.novell.com/wiki/index.php/Kernel\\_Module\\_Packaging\\_HOWTO](http://developer.novell.com/wiki/index.php/Kernel_Module_Packaging_HOWTO)

#### RPM Doku:

<http://www.gurulabs.com/GURULABS-RPM-LAB/GURULABS-RPM-GUIDE-v1.0.PDF> **(sehr gute Anleitung)** <http://www.tu-chemnitz.de/docs/lindocs/RPM/> <http://docs.fedoraproject.org/drafts/rpm-guide-en/> <http://www.novell.com/coolsolutions/feature/11793.html>(build utility) [http://en.opensuse.org/SUSE\\_Build\\_Tutorial](http://en.opensuse.org/SUSE_Build_Tutorial) (openSUSE build server, build utility) [http://de.opensuse.org/Build\\_Service/Installationsanleitung](http://de.opensuse.org/Build_Service/Installationsanleitung) (openSUSE build service) [http://en.opensuse.org/Build\\_Service/cross\\_distribution\\_package\\_how\\_to](http://en.opensuse.org/Build_Service/cross_distribution_package_how_to) (crossplattform RPM)

RPM Hell: [http://www.germane-software.com/~ser/Files/Essays/RPM\\_Hell.html](http://www.germane-software.com/~ser/Files/Essays/RPM_Hell.html) [http://en.wikipedia.org/wiki/Dependency\\_hell](http://en.wikipedia.org/wiki/Dependency_hell)

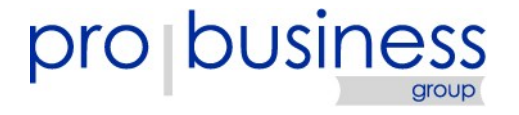

## **Fragen & Antworten**

#### Open Source Reklame:

- Linux Disaster Recovery: Relax & Recover [\(http://rear.sourceforge.net\)](http://rear.sourceforge.net/)
- VMware VI3 Backup & DR: easyVCB [\(http://easvcb.sourceforge.net\)](http://easvcb.sourceforge.net/)
- OpenVPN Gateway Builder: OGB [\(http://ogb.schlomo.schapiro.org\)](http://ogb.schlomo.schapiro.org/)
- RSYNC BACKUP MADE EASY: RBME [\(http://rbme.schlomo.schapiro.org\)](http://rbme.schlomo.schapiro.org/)

### Vorträge:

- <http://www.schapiro.org/schlomo>
- [http://www.probusiness.de](http://www.probusiness.de/)

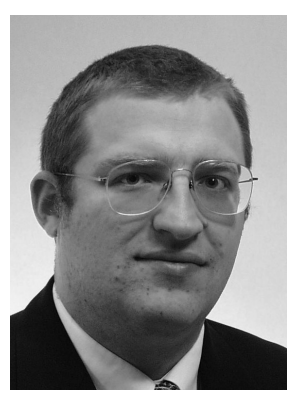

**Schlomo Schapiro Principal Consultant Leitung Virtualisierung und Open Source D-10785 Berlin**

**probusiness Berlin AG Potsdamer Platz 11**

**berlin@probusiness.de +49 30 259378 0**

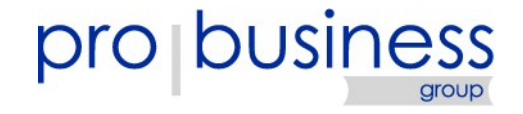

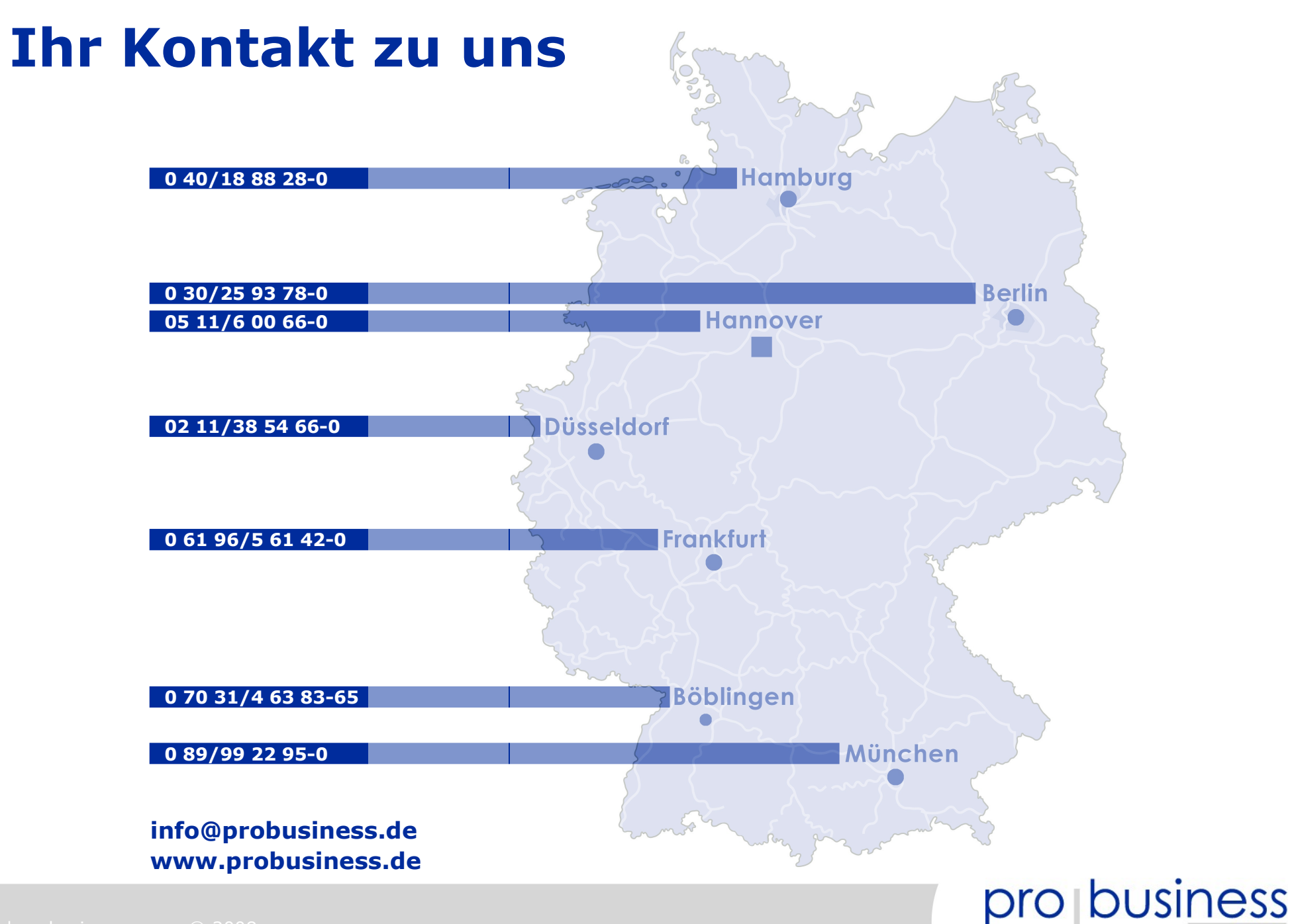

group